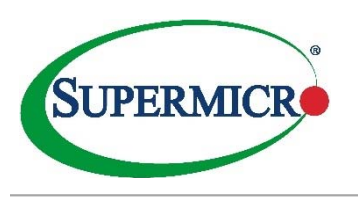

# **ADP WORKFORCE***NOW* **(WFN)**

# **Registration**

**Register for an account with ADP to access the benefits and payroll services offered by Supermicro**

#### **Registering using a Personal Registration Code**

- 1. On the ADP service website, https://workforcenow.adp.com, click **Create Account**.
- 2. Select **I Have a Registration Code**. Enter the **Personal Registration Code** sent to your work email account.

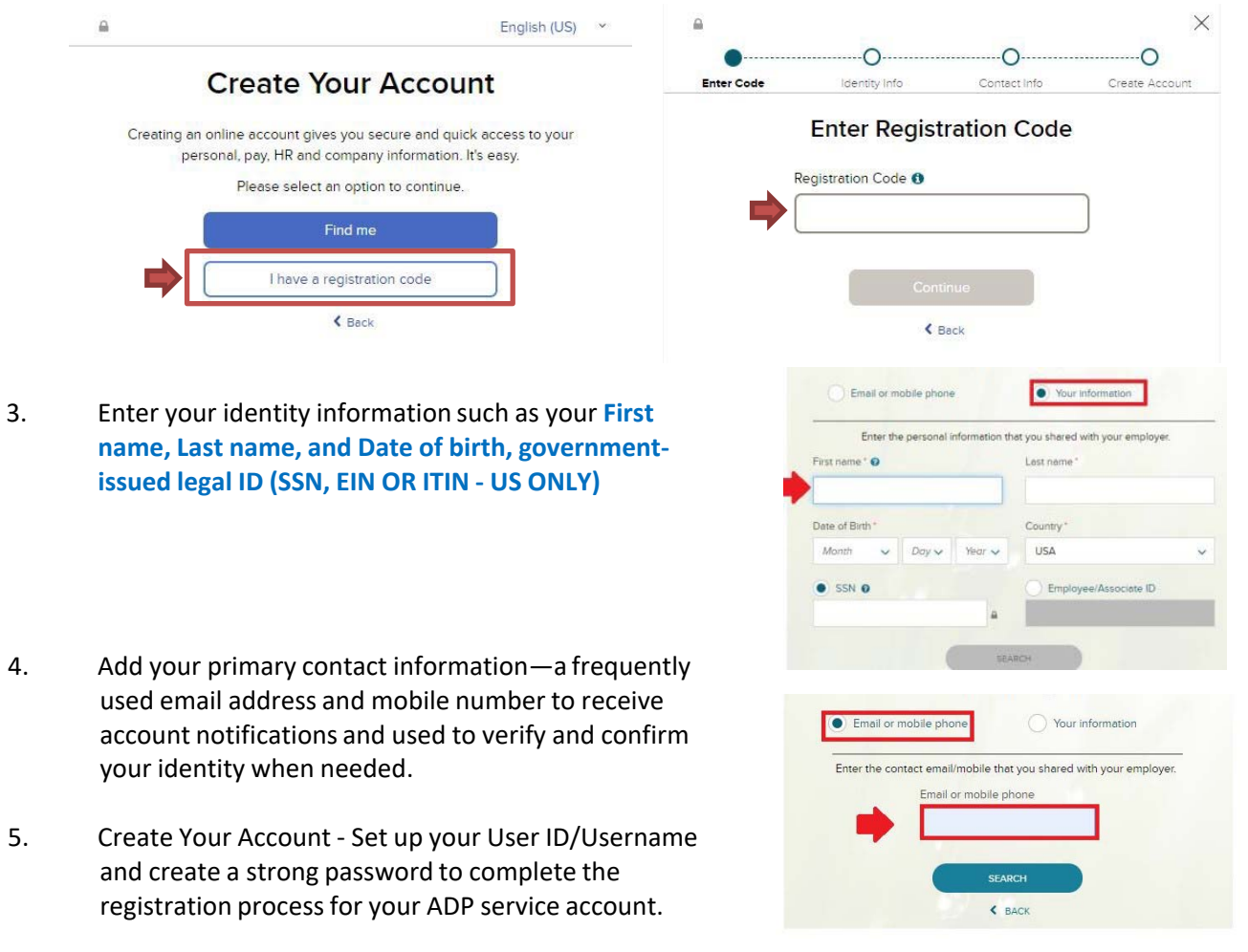

# **Forgot User ID/Forgot Password?**

**If you forget your login information, use the Forgot User ID/Forgot Password link on the ADP WFN website to complete a quick verification and recover your information.**

### **Helpful Info**

Use your user ID and password to log in to your account and access your benefits and payroll information at any time on the **ADP WFN** website.

To stay even more connected with your information, download the ADP Mobile App information on the go!

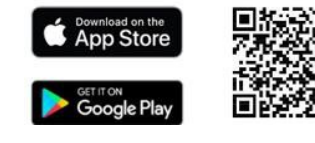

#### **QUESTIONS?**

Login/Payroll Support: Payroll\_US@supermicro.com HR/Benefits Support: Benefits@supermicro.com or your dedicated HR Representative